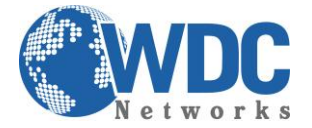

### *Extensão de linhas analógicas através de gateways IP sem uso de servidor SIP*

#### **Cenário Gateway ponto-a-ponto:**

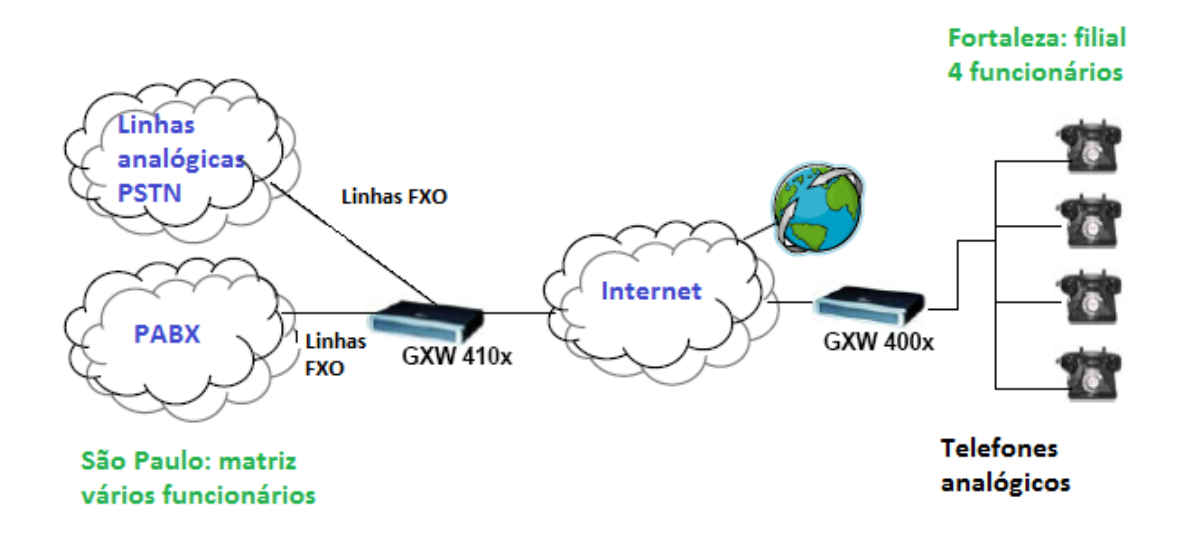

# **Extendendo linhas analógicas sobre IP com os GATEWAYS GXW410X FXO & GXW400X FXS**

# **DESCRIÇÃO**

Esta é uma configuração muito popular onde não é exigida a utilização de um servidor SIP ou PABX IP. O método permite que uma empresa tenha acesso remoto aos troncos FXO (Linhas Tronco PABX ou PSTN) através da rede IP.

#### **NOTA IMPORTANTE: Para o cenário de extensão de ramais (PABX), a tensão que a central injeta no GXW tem que ser de, no mínimo, 60V. Caso haja o problema de o telefone conectado no FXS não tocar quando recebe uma ligação mas consegue fazer, esse é o problema, ou seja, a tensão é inferior a 60V.**

No diagrama, usuários remotos em Fortaleza tem telefones analógicos conectados ao GXW400x (portas FXS), enquanto no escritório de São Paulo há um PBX tradicional, com troncos analógicos ligados ao gateway GXW410x (portas FXO).

Com a ajuda da infraestrutura de rede IP e GXW Grandstream Gateway FXO e FXS, os usuários remotos em Fortaleza podem fazer e receber chamadas a partir de São Paulo, como se estivessem fisicamente lá.

Este documento descreve dois cenários:

- 1. Um-a-Um (o usuário pode selecionar a porta de destino)
- 2. Porta-a-porta (as portas são mapeadas de forma permanente: porta FXO n para porta FXS n).

**Nota:** Certifique-se que o firmware do GXV400x e do GXW401x é a mais recente. A última versão de firmware está disponível em<http://www.grandstream.com/support/firmware>

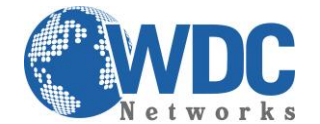

### **PRÉ-CONFIGURAÇÃO**

Antes de iniciarmos a configuração ponto-a-ponto para extender as linhas, há a necessidade de fazer uns ajustes iniciais. Seguem abaixo:

Em primeiro lugar, vamos fixar os IPs em ambos e fazer a conexão física pela porta WAN (no caso do GXW400x, que também tem a função de roteador, há a necessidade de mudá-lo para a opção BRIDGE, na aba BASIC SETTINGS, opção DEVICE MODE):

Gateway FXO:

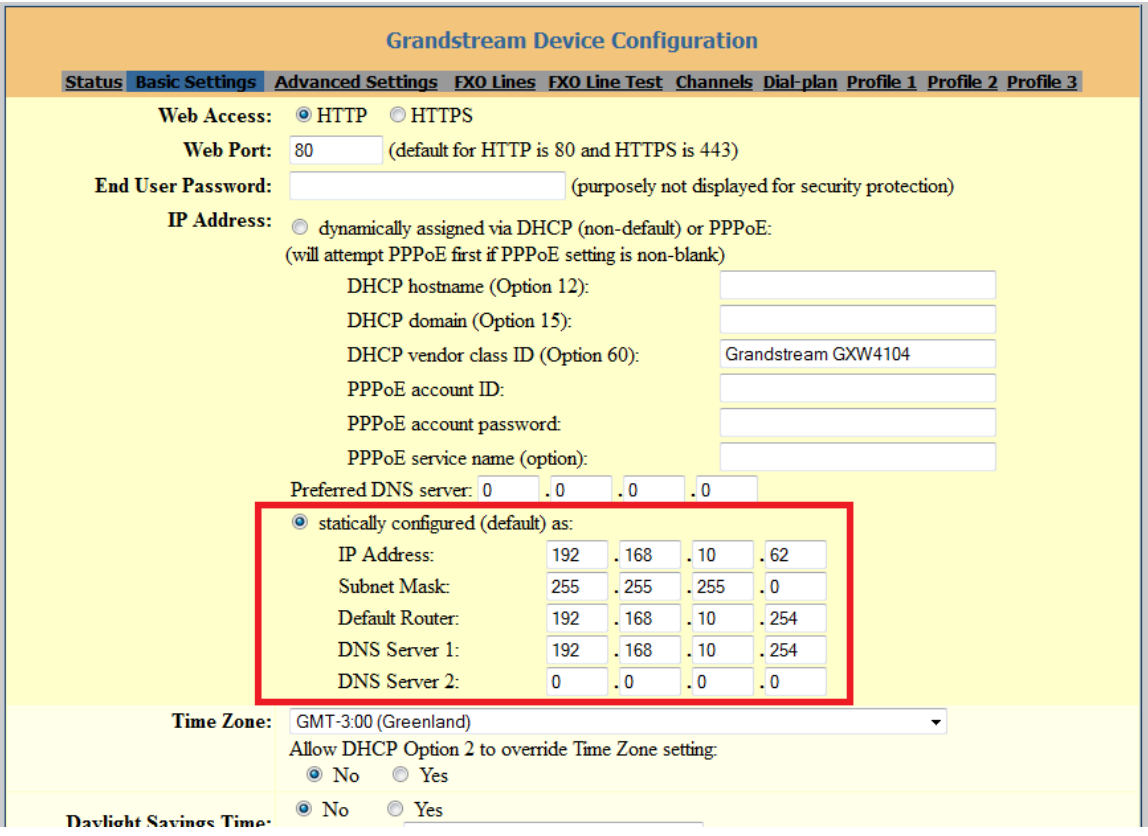

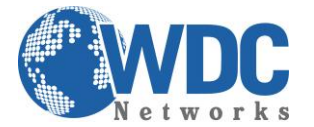

#### Gateway FXS:

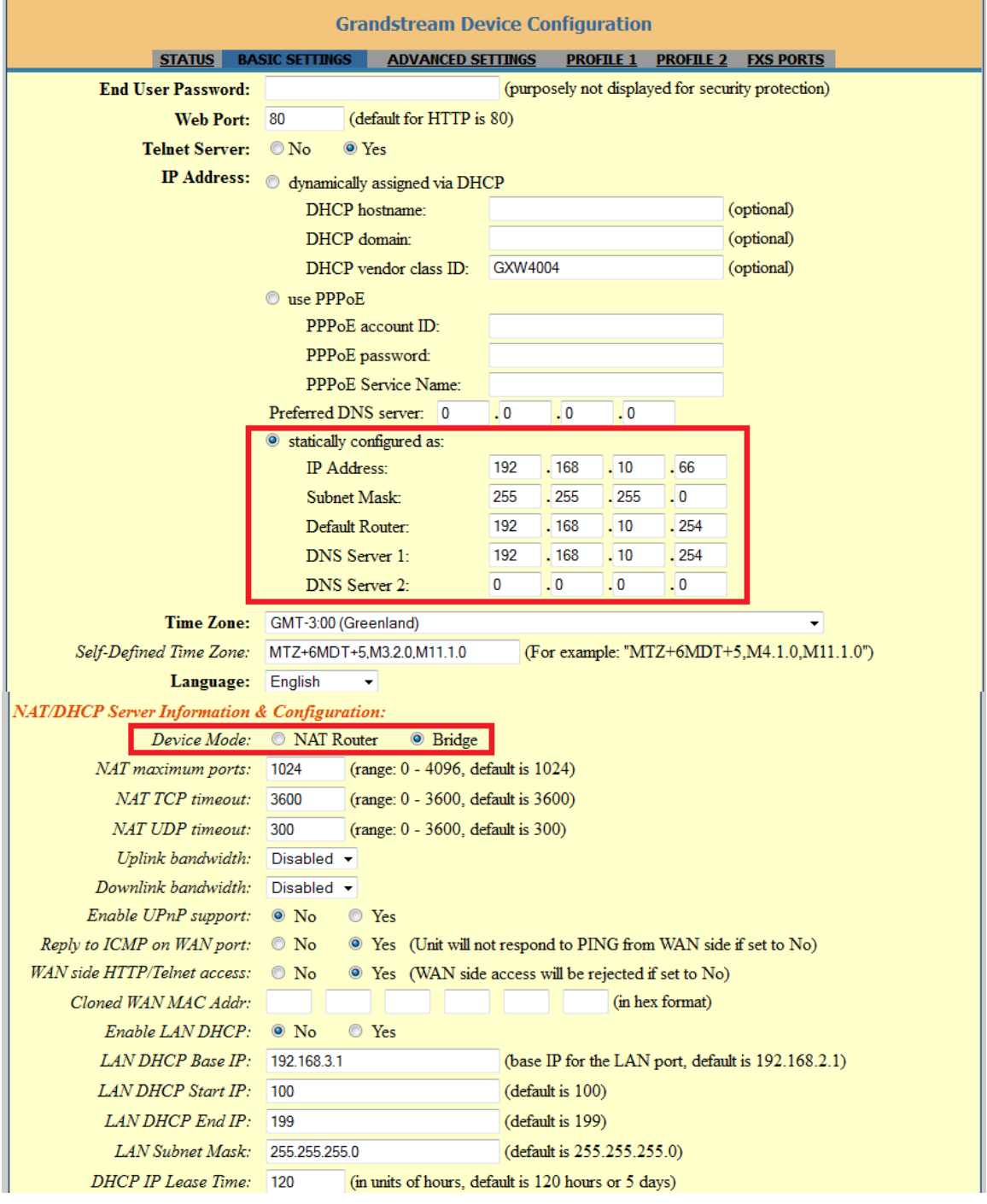

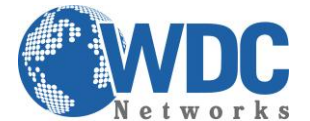

#### Gateway FXO, aba FXO LINES:

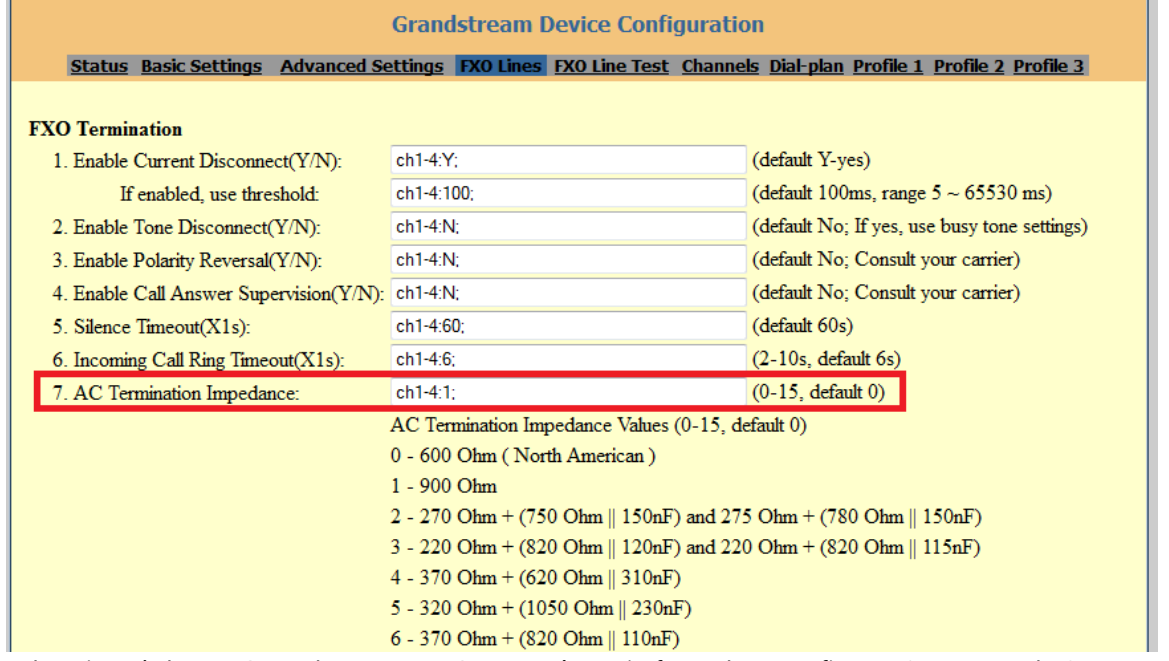

OBS.: essa tela acima é de um GXW de 4 portas. Caso você esteja fazendo a configuração em um de 8 portas, ficará: **ch1-8:1;**

Aba CHANNELS:

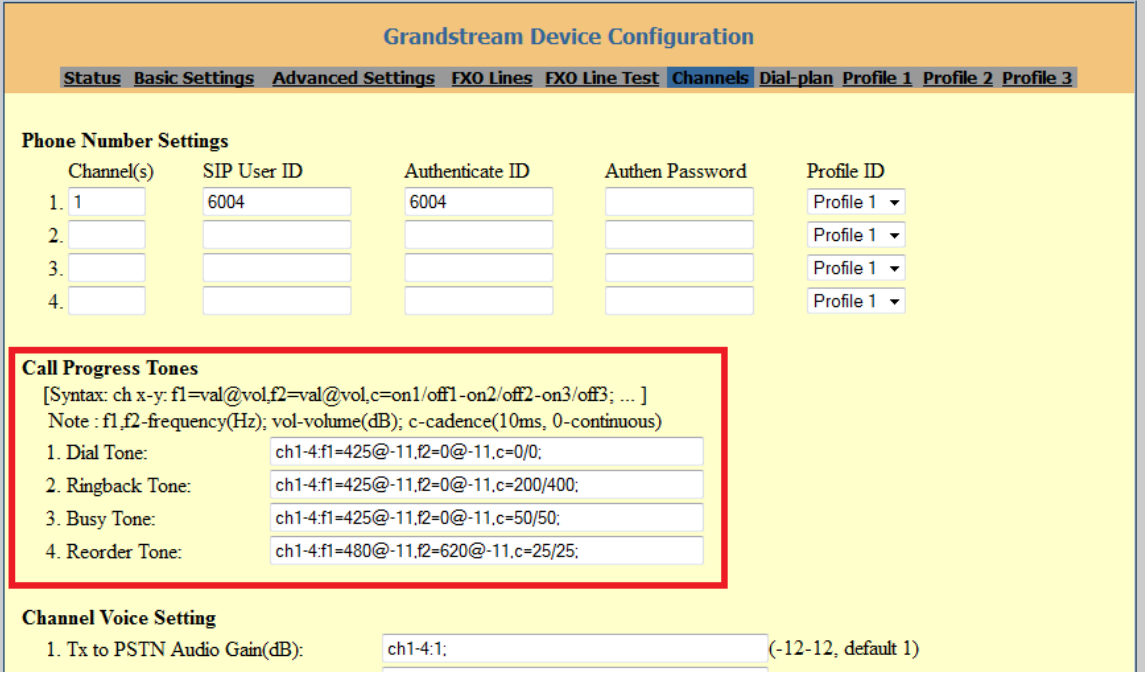

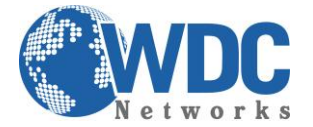

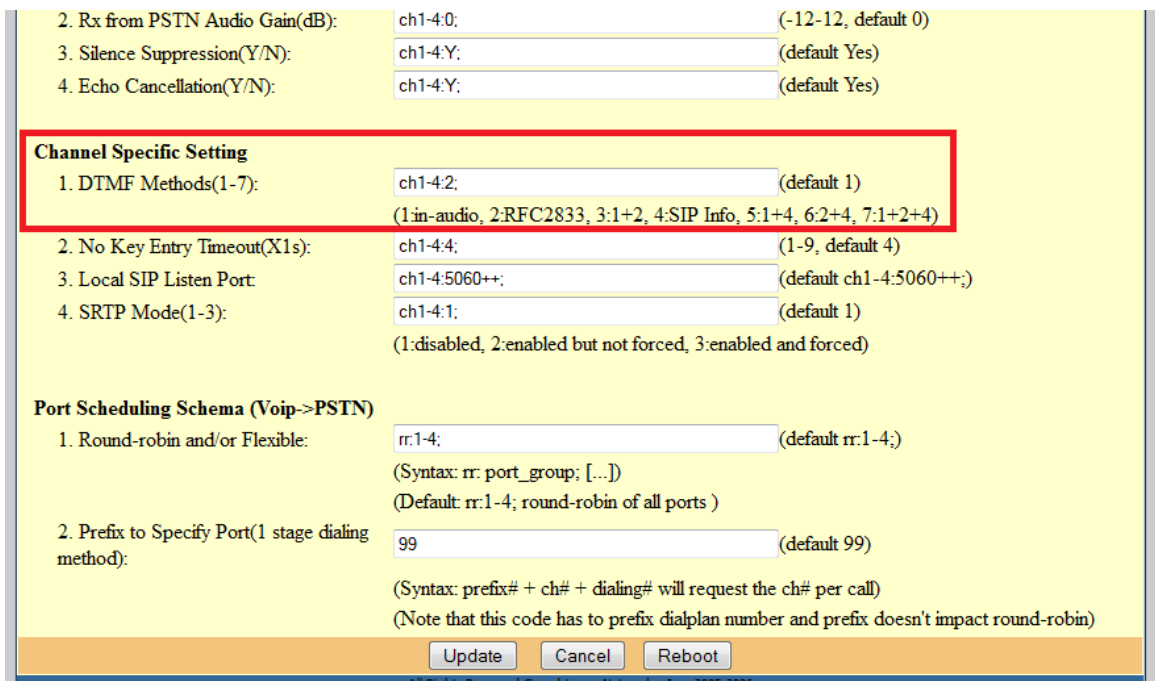

OBS.: essa tela acima é de um GXW de 4 portas. Caso você esteja fazendo a configuração em um de 8 portas, ficará: **ch1-8:2;**

#### Gateway FXS, aba PROFILE X (dependendo do profile que você usará):

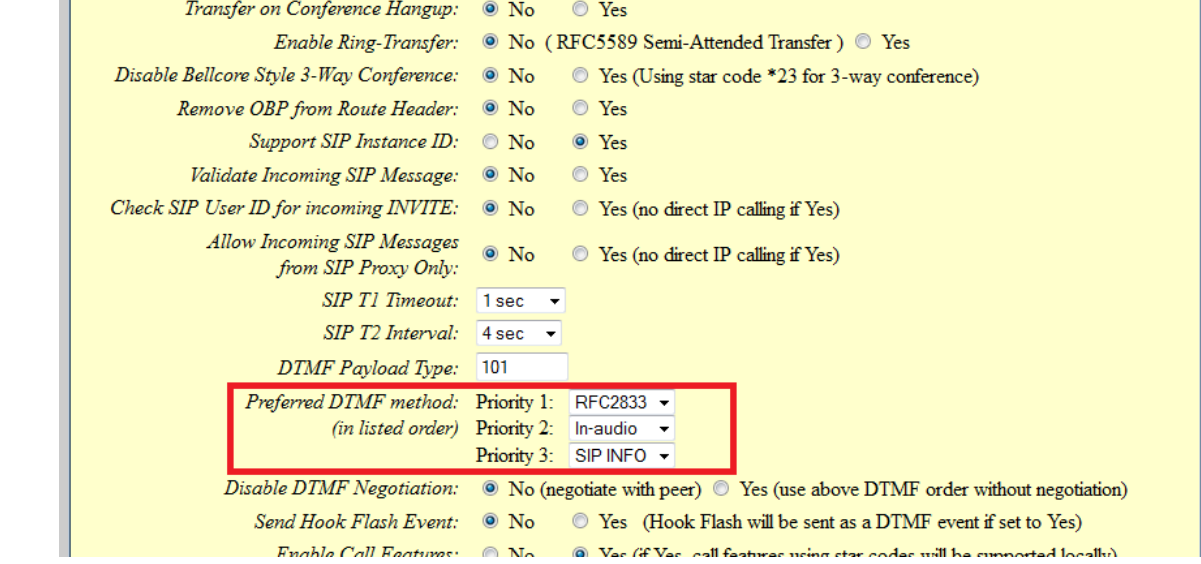

Pronto! A pré-configuração está feita. Agora partiremos para a configuração de extensão da(s) linha(s).

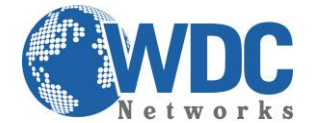

# **CONFIGURAÇÃO**

Após terminar a pré-configuração, modifique os seguintes campos nos dois aparelhos:

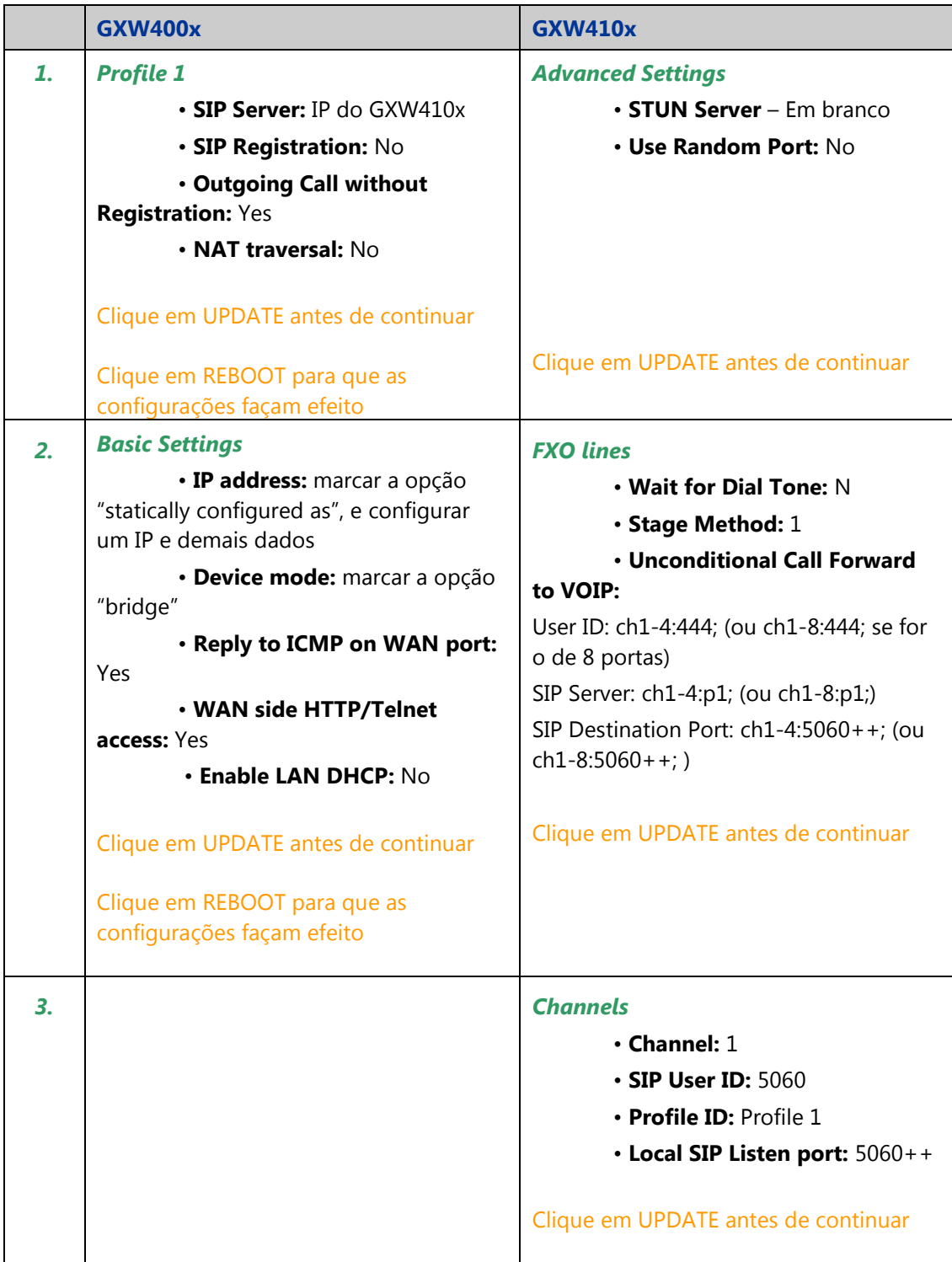

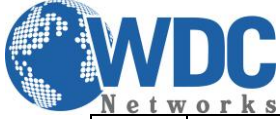

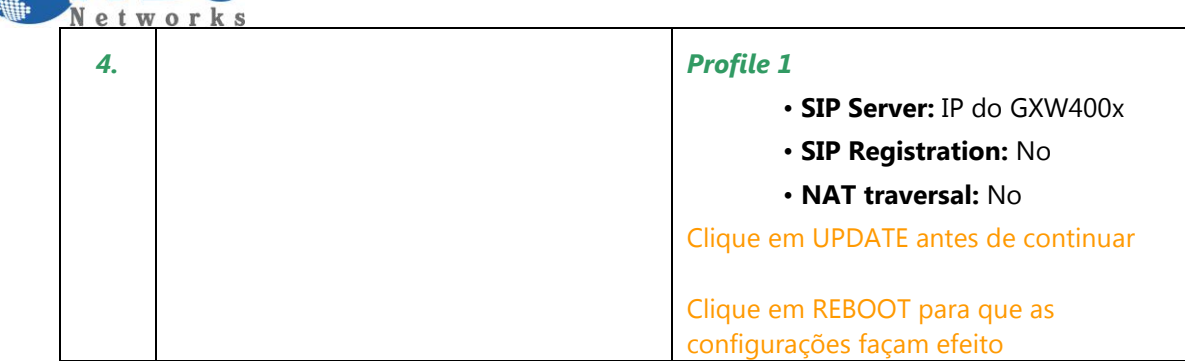

**Nota**: Para que esta configuração funcione corretamente, os gateways devem estar na mesma rede ou em redes com IP's públicos. Ou até mesmo na mesma rede local, remotamente por VPN .

# **Cenário 1**

### **Mapeando Uma-a-uma as portas FXS e FXO**

Se a sua aplicação requer que o usuário da porta FXS x tenha acesso para chamadas saíntes na porta FXO y, use a seguinte configuração na página *Channels* no GXW410x:

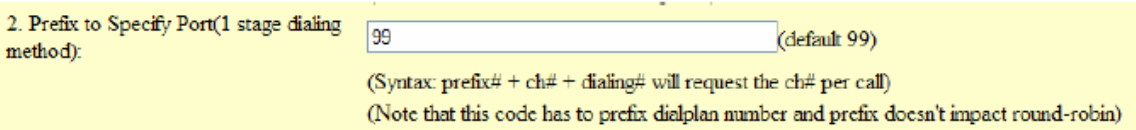

Por padrão de fábrica, o valor é 99.

Esta configuração permite enviar chamadas saíntes a uma porta específica do FXO.

#### **Exemplo:**

João está no escritório de Fortaleza (GXW400x), na porta FXS 1 e precisa fazer uma chamada para Alice no escritório de São Paulo no número 5566-9300 através da porta FXO 4.

João deve digitar **99-4-**5566-9300, o que fará que a chamada seja direcionada para a porta FXO 4 somente.

**'99'** Representa o prefixo, **'4'** representa o número da porta.

O gateway GXW400x FXS tem a opção de plano de discagem (plano de discagem), isso permite que você configure todas as chamadas com o prefixo (como padrão, 99) automaticamente. Dessa forma, basta discar 1-566-9300. O GXW400x Gateway adiciona automaticamente o '99 'antes de discar.

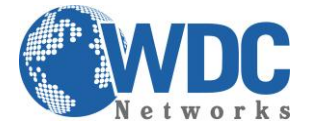

### **Cenário 2**

# **Mapeando Porta-a-porta entre portas FXS e portas FXO**

O mapeamento porta-a-porta permite que as chamadas da porta n do FXS sejam completadas na porta n FXO.

Este esquema é parecido com o mapeamento um-a-um, porém as chamadas serão sempre encaminhadas para a mesma porta. O usuário não precisa digitar nenhum dígito extra como no exemplo anterior.

O mapeamento porta-a-porta é configurado pelo dial-plan do GXW400x. Ele suporta \$P, onde \$P se refere ao número da porta.

Mapeamento porta-a-porta é assim configurado:

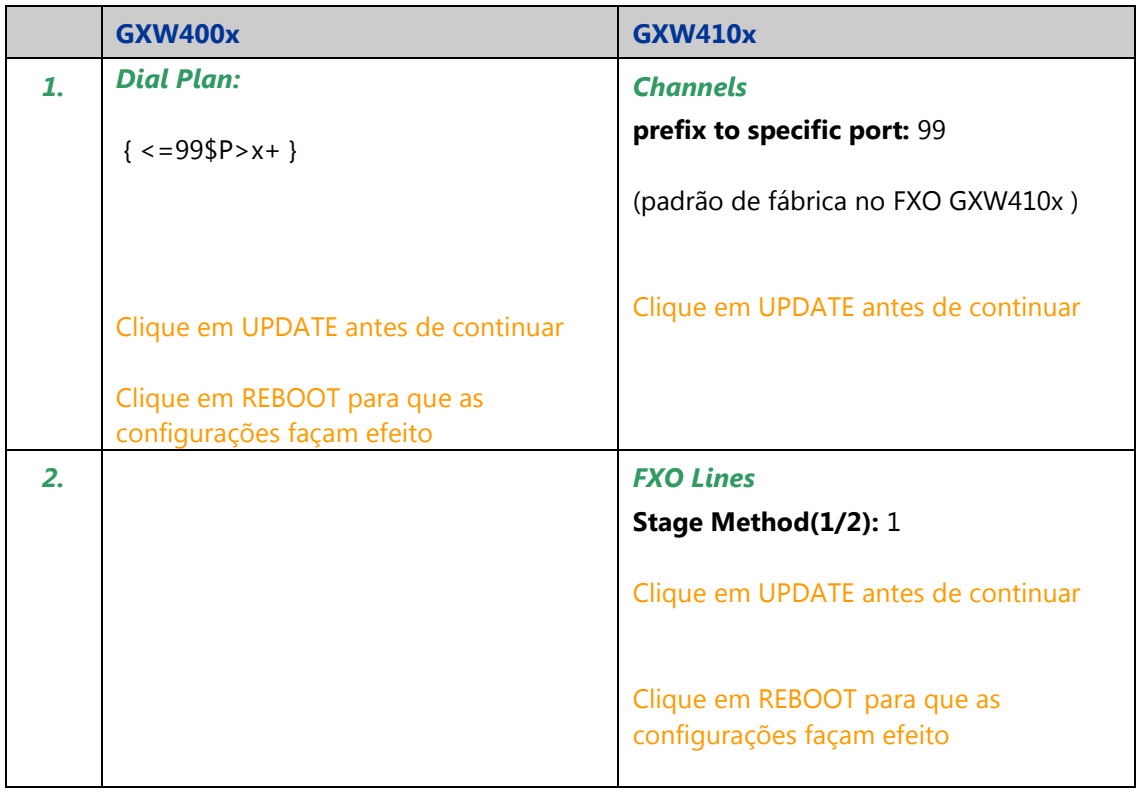

**Exemplo:** Se João quer ligar para o número (041) 3123-4567 de seu telefone na porta FXS 5, ele não deve digitar nenhum número extra. A chamada será enviada para a porta 5 do FXO.

Internamente no GXW400x, o número é modificado automáticamente com o DIAL-PLAN em questão: **995**04131234567. O Gateway GXW4108 (neste exemplo), envia a chamada para a porta **5 do FXO**, e removerá '995' para enviar pelo tronco PSTN o número originalmente digitado.

\_\_\_\_\_\_\_\_\_\_\_\_\_\_\_\_\_\_\_\_\_\_\_\_\_\_\_\_\_\_\_\_\_\_\_\_\_\_\_\_\_\_\_\_\_\_\_\_\_\_\_\_\_\_\_\_\_\_\_\_\_\_\_\_\_\_\_\_\_\_\_\_\_\_\_\_\_\_\_\_\_\_\_\_\_\_\_\_\_\_\_\_\_\_\_\_\_\_\_\_\_\_\_\_\_\_\_\_\_\_\_\_\_\_\_\_\_\_\_

Se precisar de maiores informações, visite o suporte Grandstream: [http://esupport.grandstream.com](http://esupport.grandstream.com/) ou [http://forums.grandstream.com](http://forums.grandstream.com/)